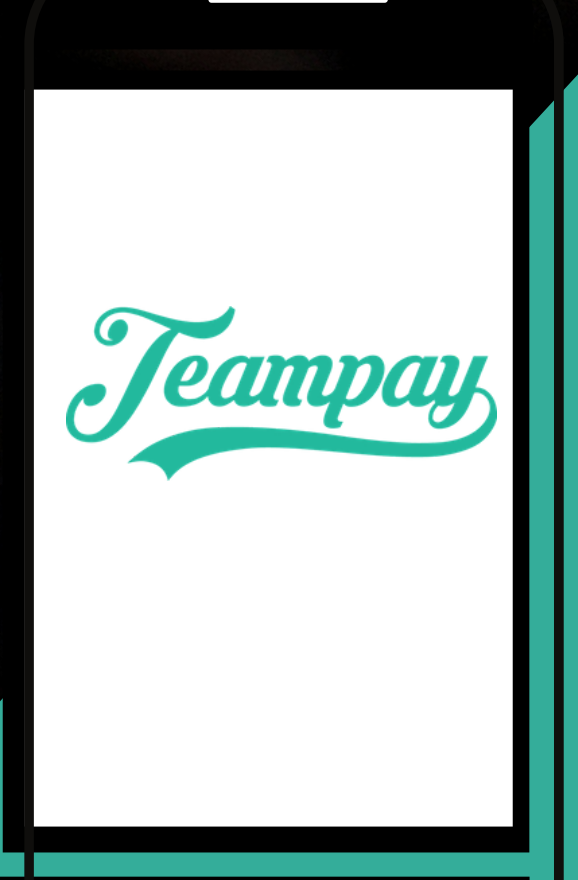

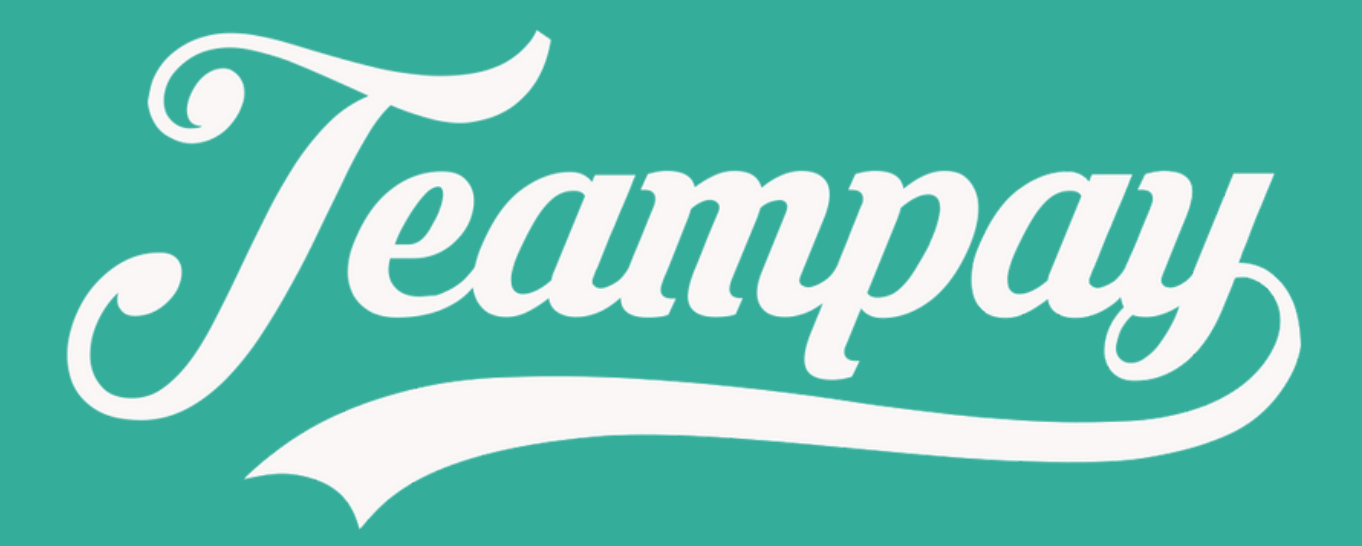

#### For the parents

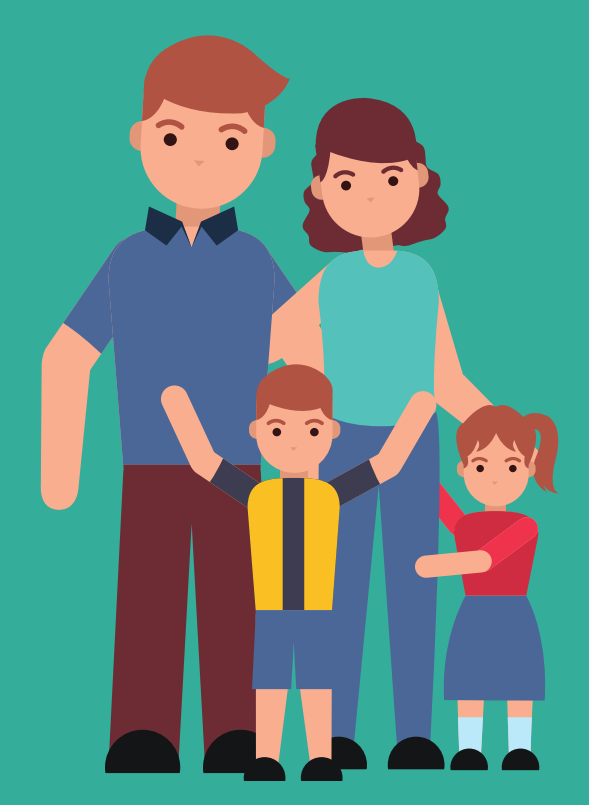

On game day, the team manager logs into the Teampay app and selects who is playing

# How Teampay works for your son/daughter

When ready, the team manger taps confirm and payment is withdrawn from each players account, pooled together and sent across to the organisation

The match fee is charged to each each of the participants selected

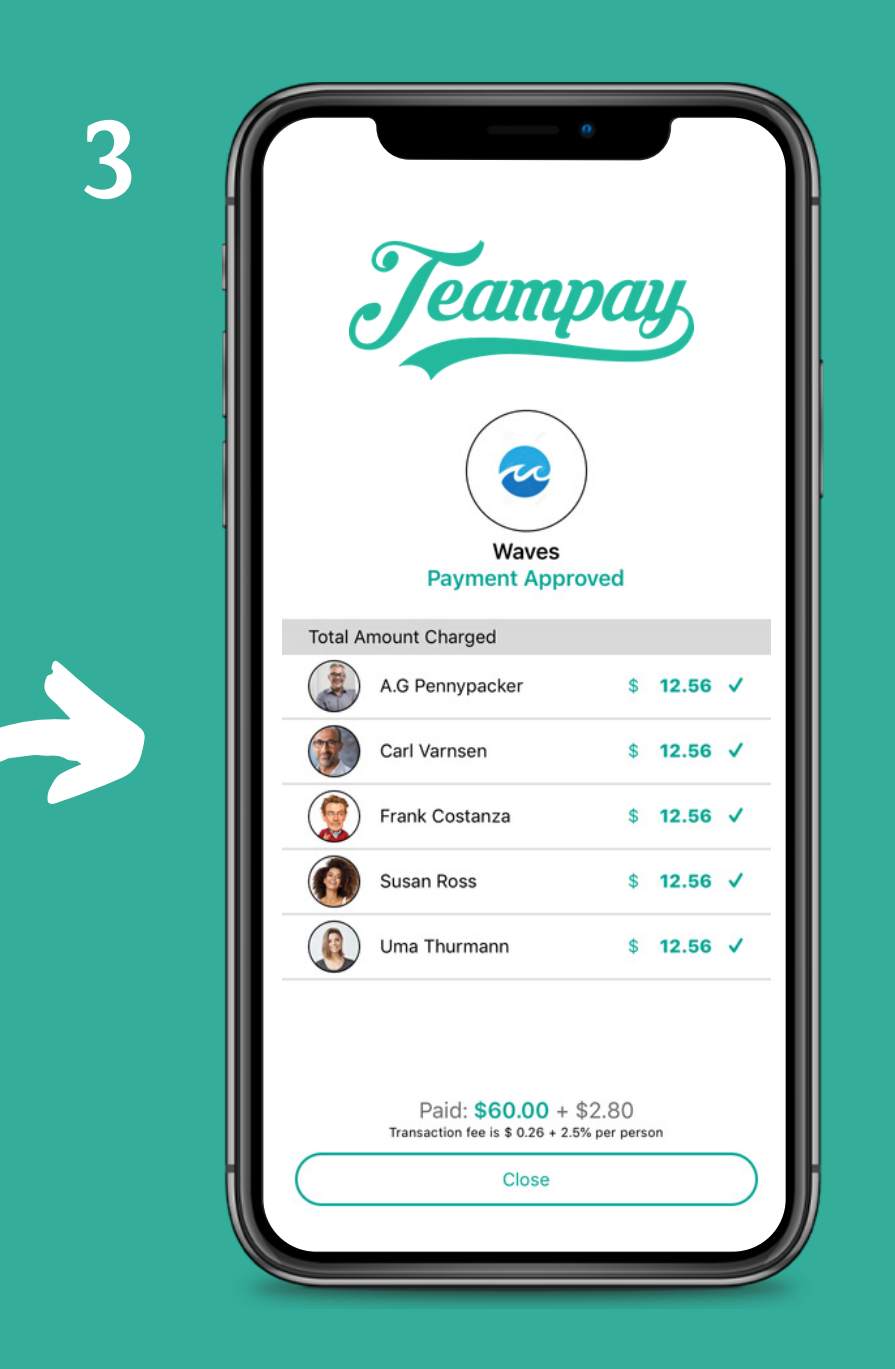

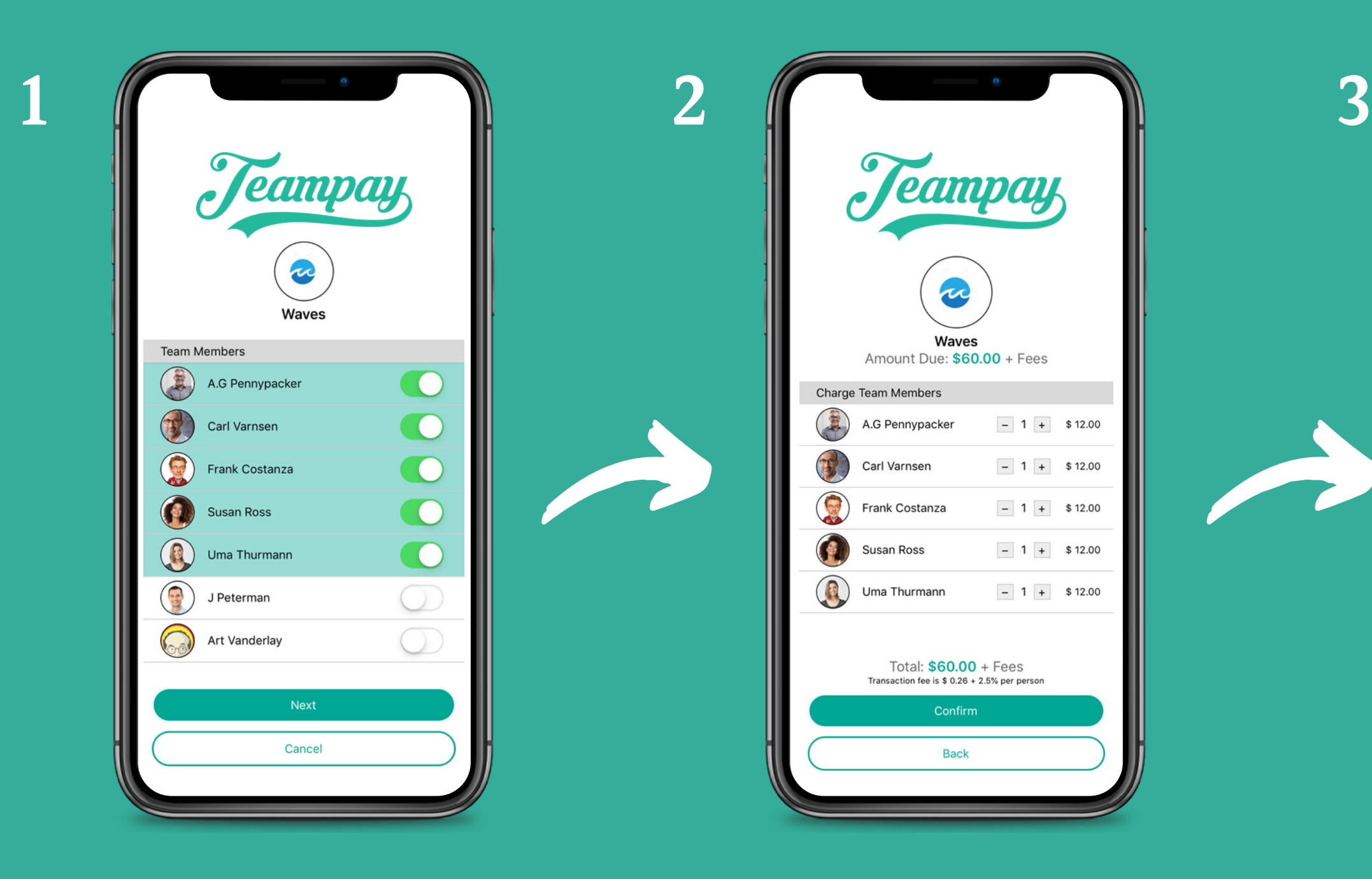

Once your payment has processed, it will alert your organisation immediately that payment has gone through. Then you're good to take the court

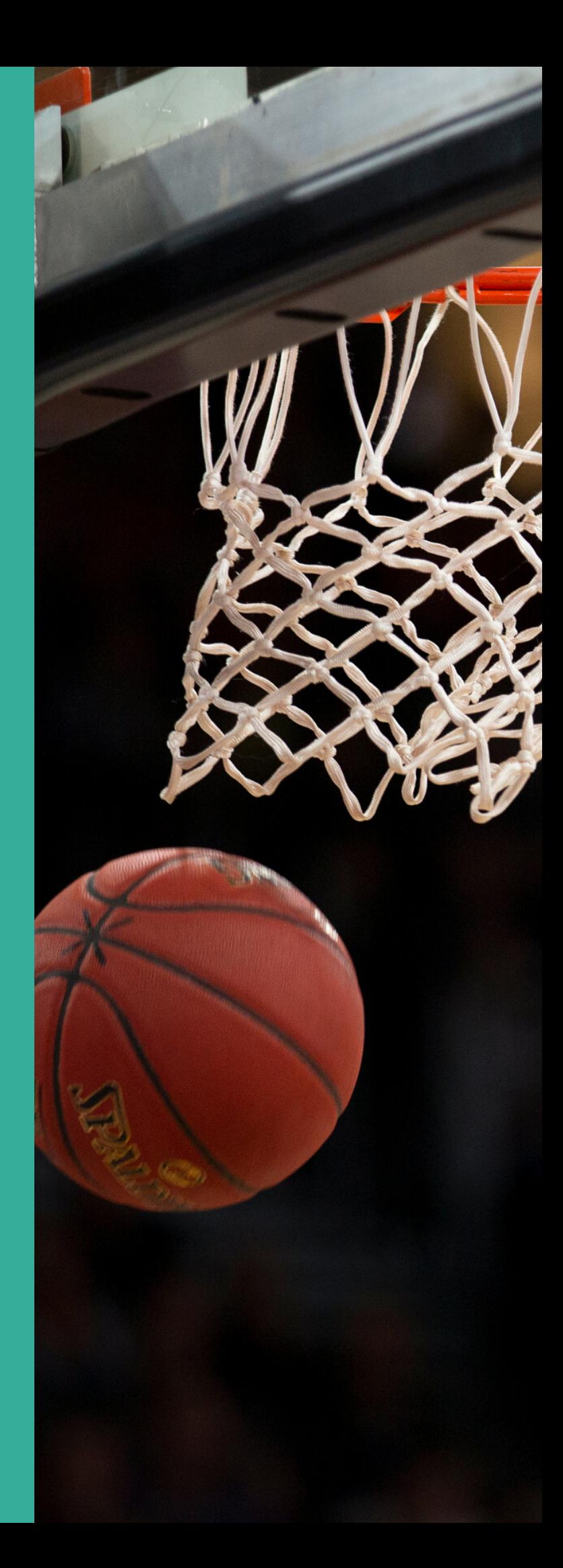

## Your payment is approved in real time

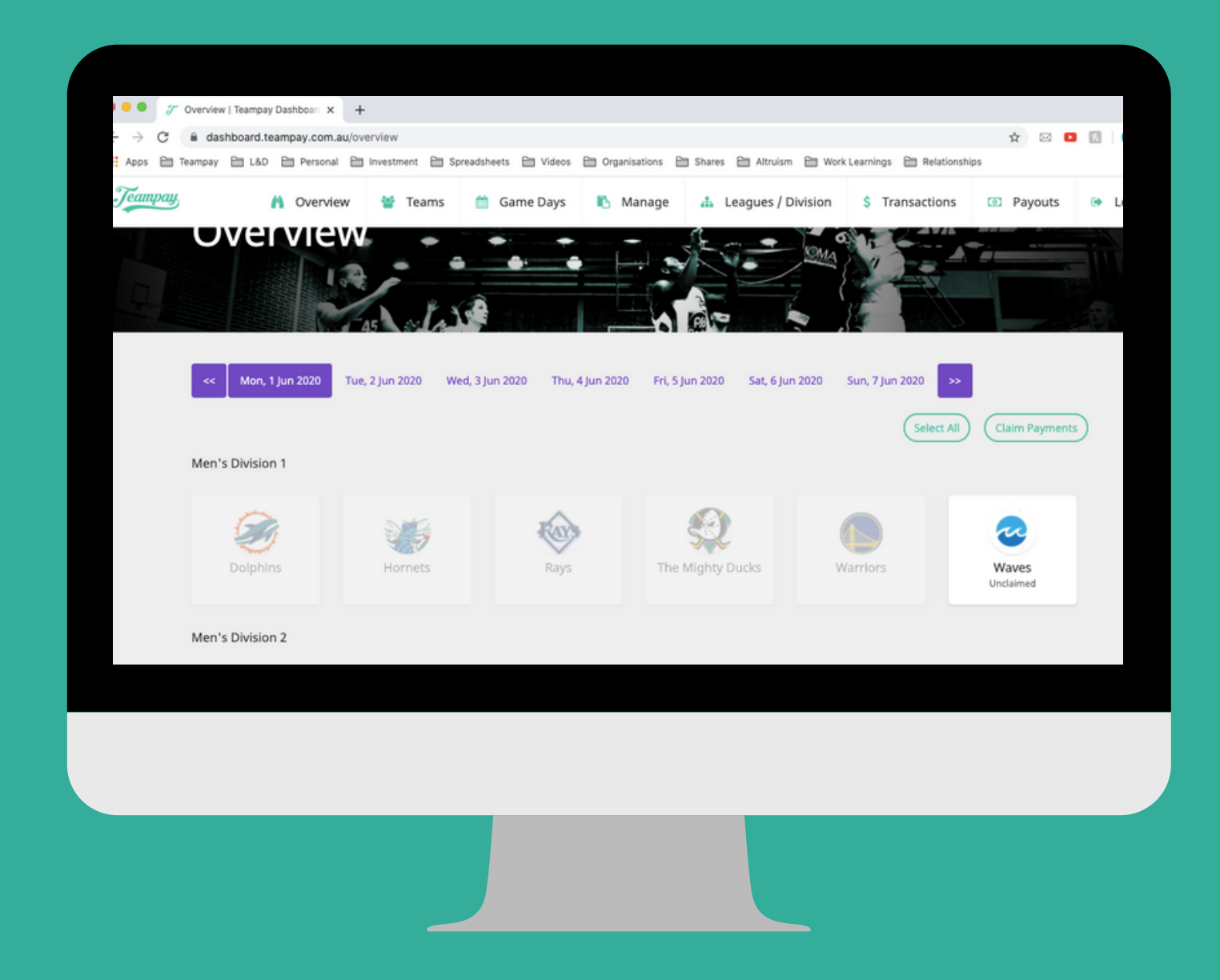

- You have the option to put a pin  $\bullet$ protection on your account to authorise payment before it goes through
- If you place a pin protection on your  $\bullet$ child's account, before any payments are taken, a red padlock will appear next to their name. The team manager simply needs to click on the padlock and a key pad will appear. You (or your child) will then need to enter in your 4-digit pin to authorise payment

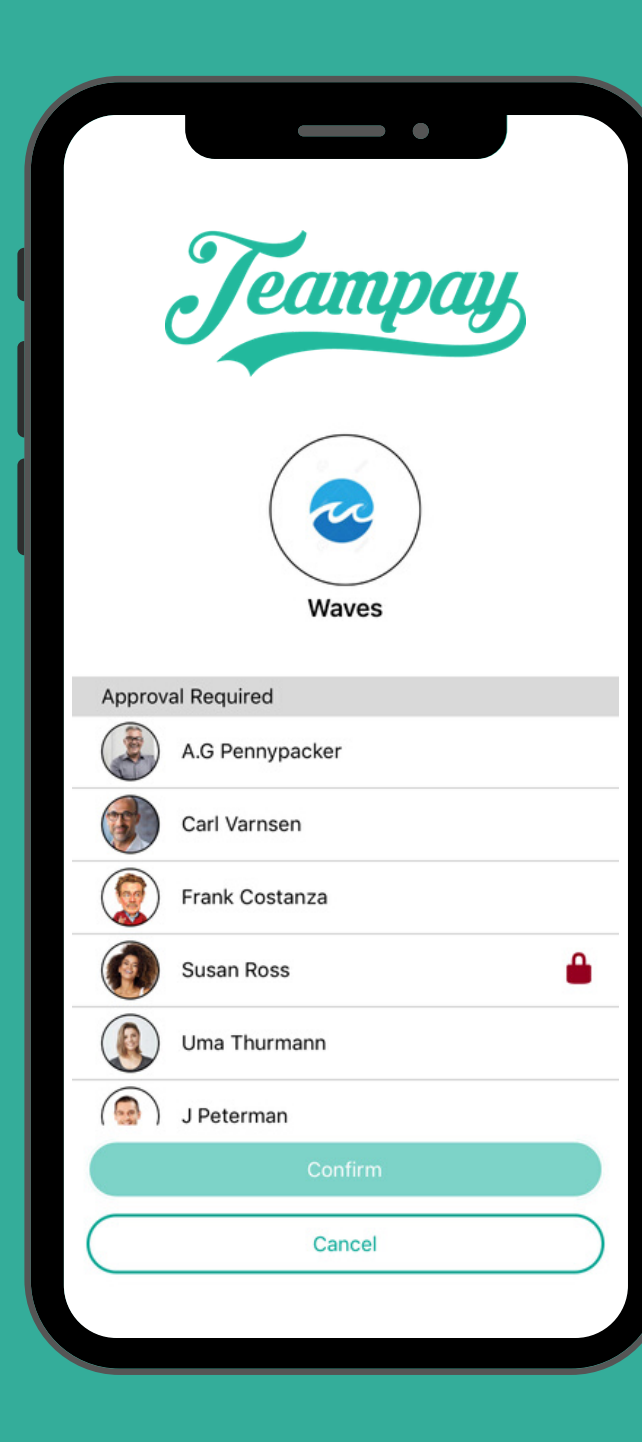

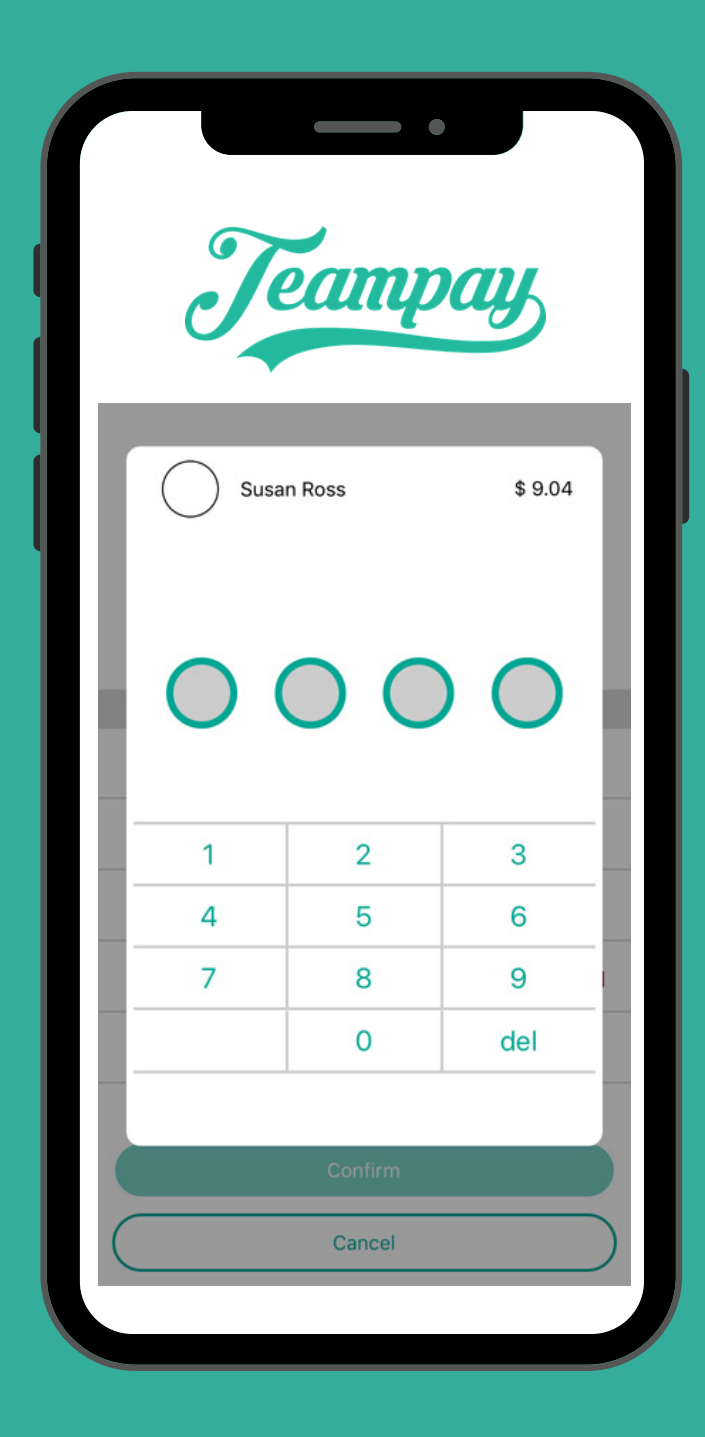

## Pin protection for peace of mind

- You can see all the payments that have  $\bullet$ been made from your account by going into settings on your app and selecting Payment History.
- This will generate a ist of every charge  $\bullet$ that has been made for your son or daughter

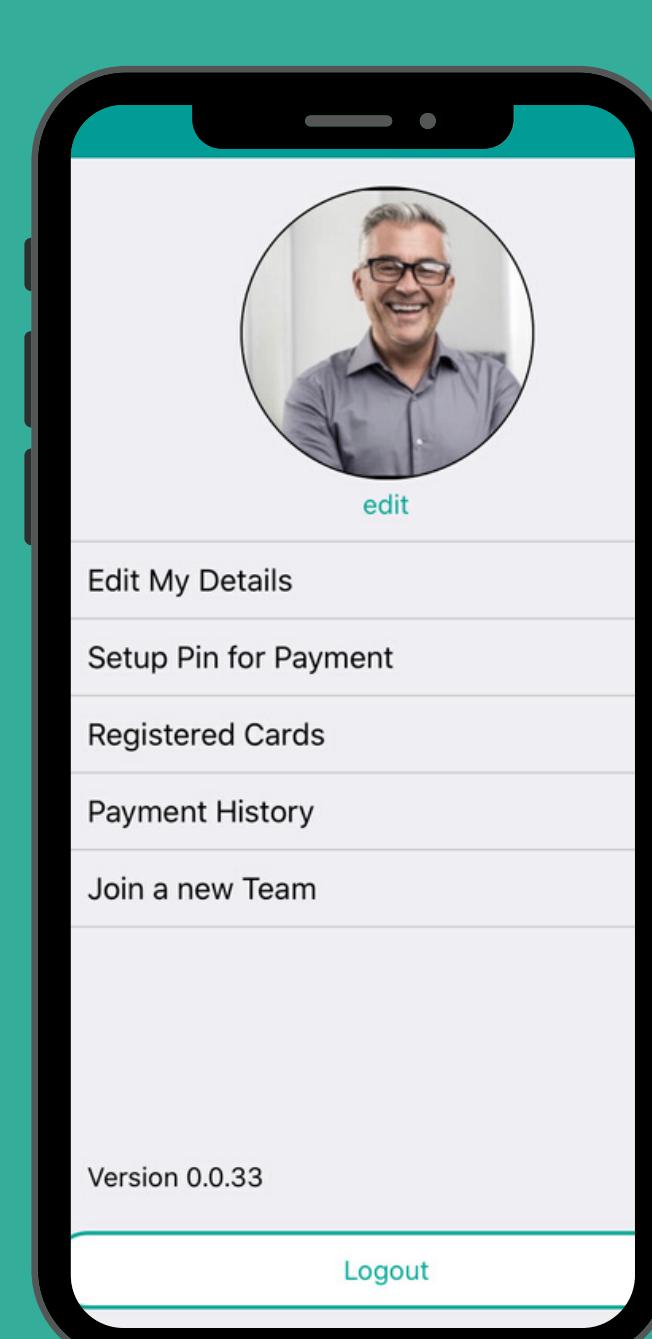

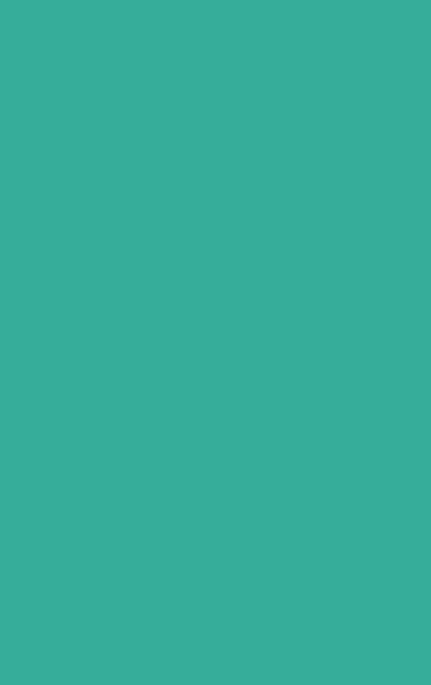

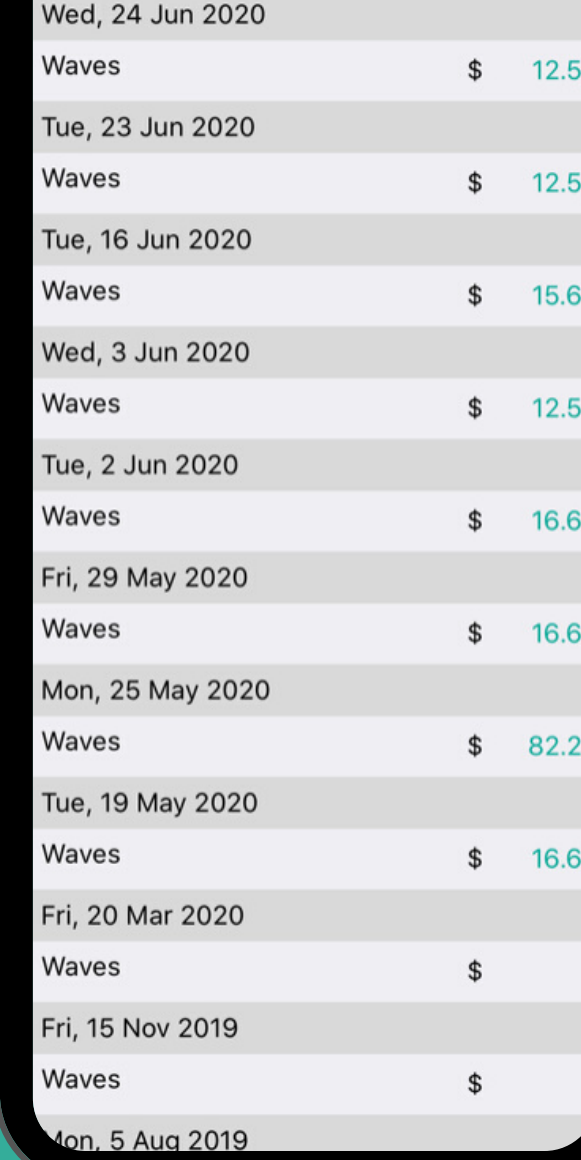

## Access Payment History from your account

Stripe has been audited by a PCI-certified auditor and is certified to PCI Service Provider Level 1. This is the moest stringent level of certification available in the payments indsutry.

## Your security is our priority

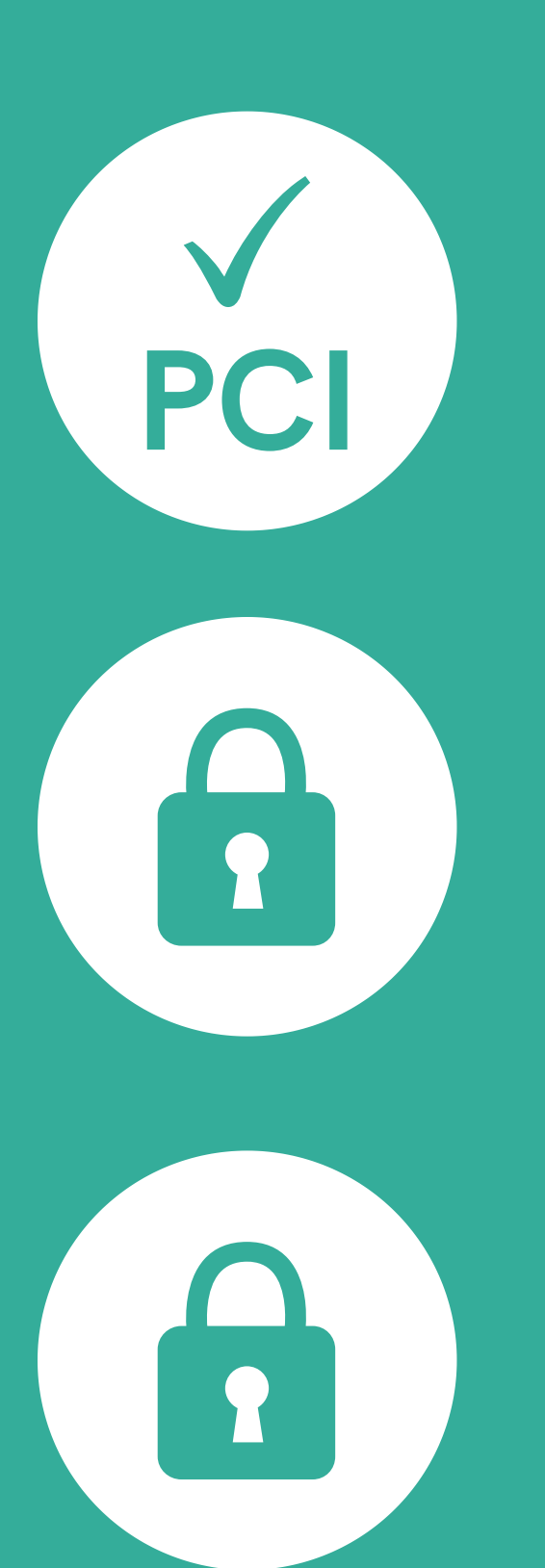

All card numbers are encrypted on disk with AES-256. Decryption keys are stored on separate machines.

Stripe's infrastructure for storing, decrypting and transmitting card numbers runs in separate hosting infrastructure, and doesn't share any credentials with Stripe's primary services.

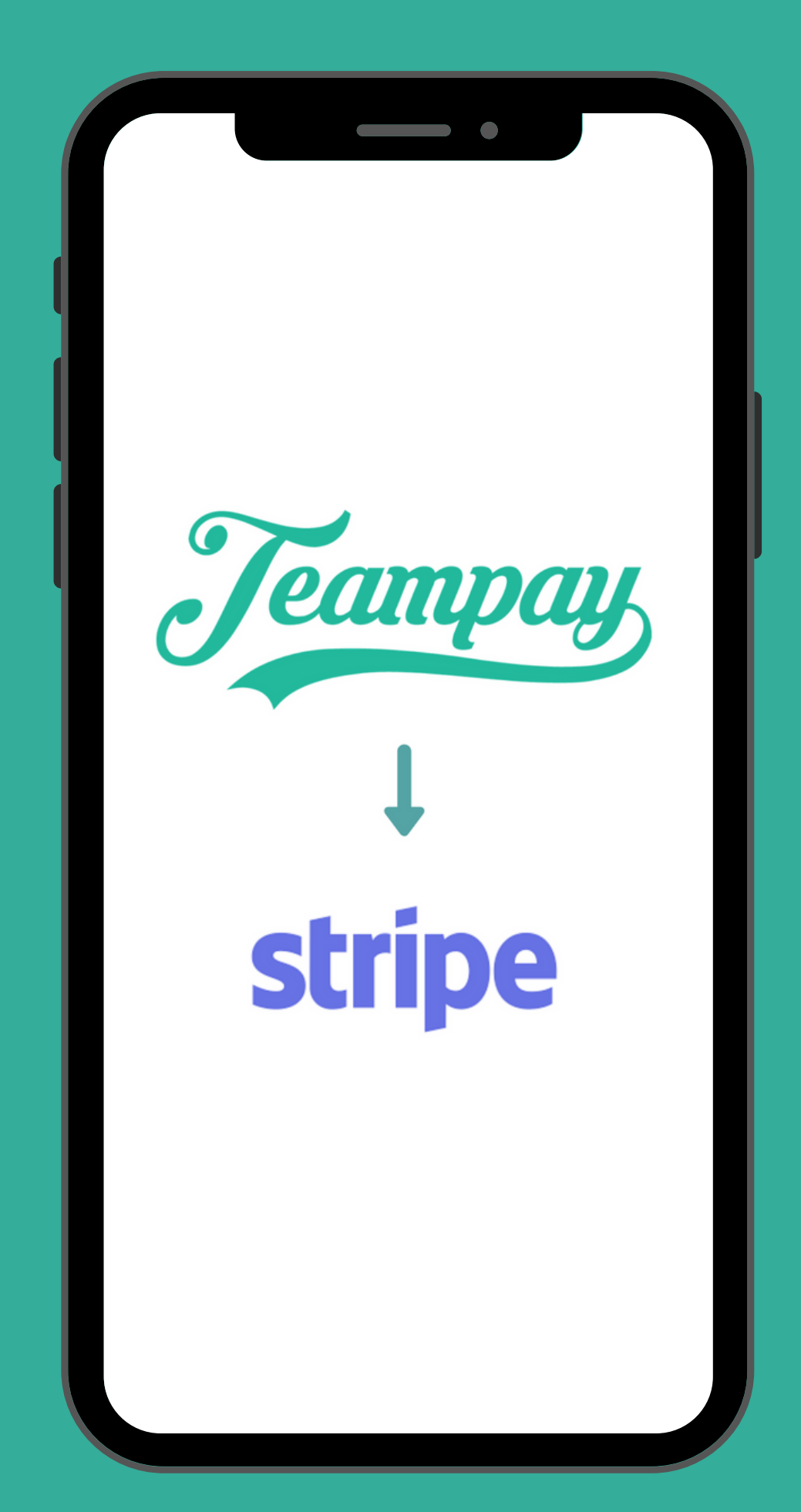

## Benefits to you and your team

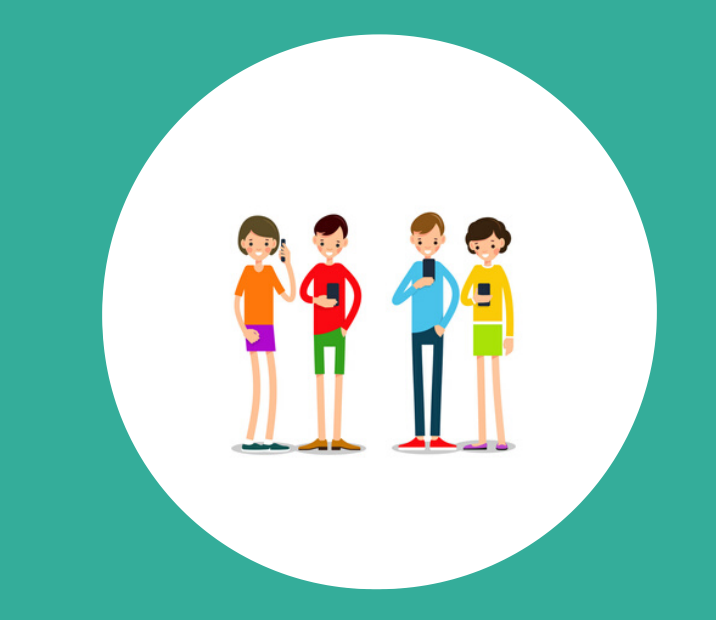

Team match fees streamlined

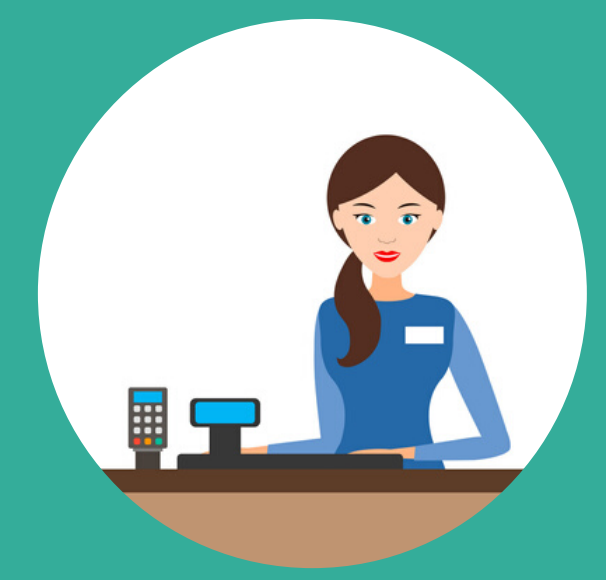

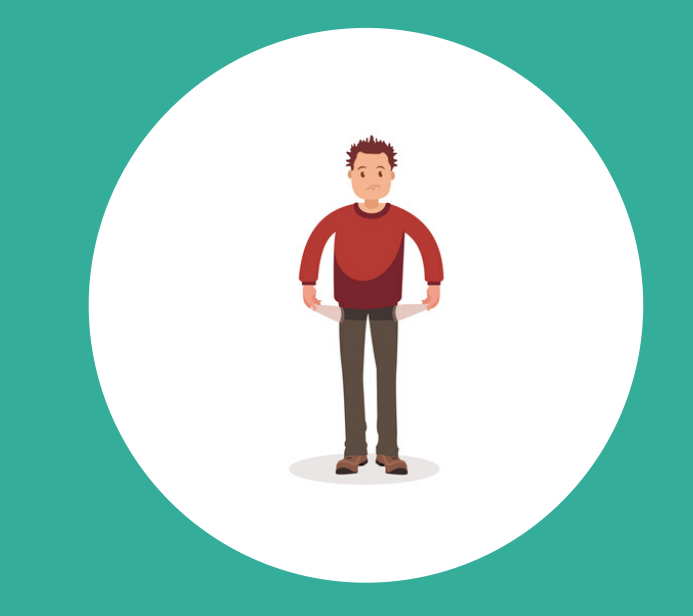

Expedites the p a y m e n t p r o c e s s with your organisation

No longer are you looking for money each week to bring to the game

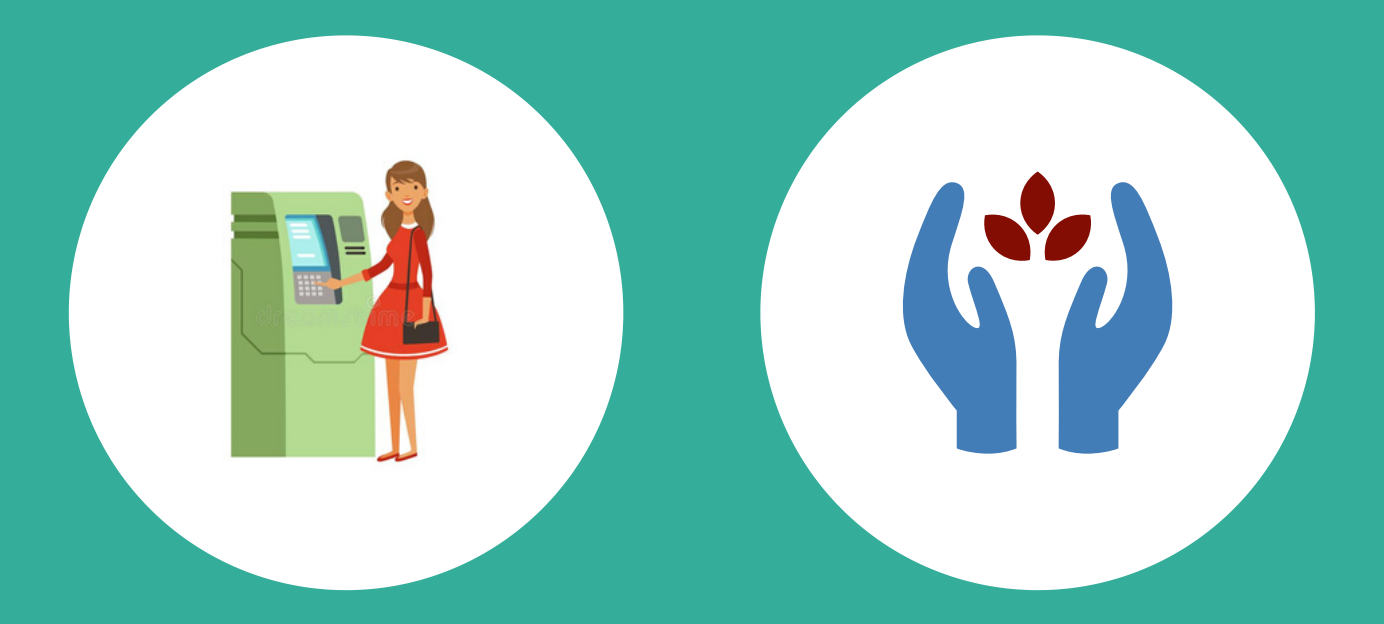

Removes the hassle of sourcing cash e a c h w e e k

**Safe** a n d h y g e n i c

#### Step 1:

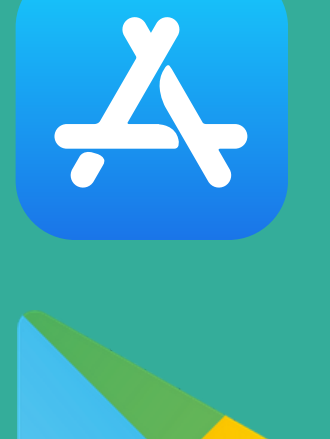

Download the T e a m p a y a p p by going to the App Store or A n d r o i d Pla y store

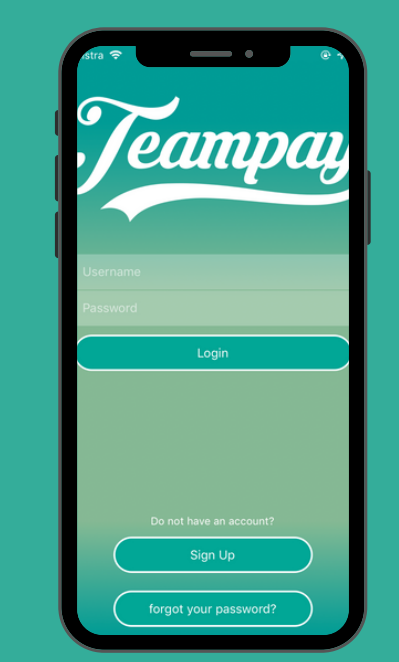

#### Step 2:

Create an account by selecting the sign up tab and entering your details

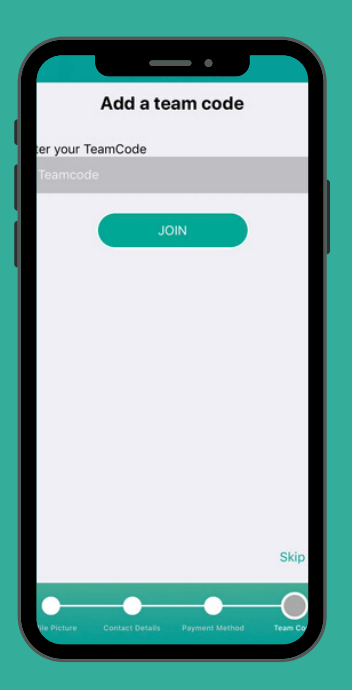

#### Step 3:

Enter your unique team code. You can get your team code from your organisation

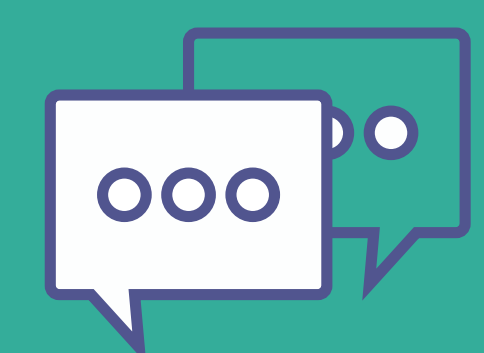

#### Step 4:

Share the team code with your team mates and get them to f ollo w t h e s a m e sign up process

# Ho To<br>Get Started

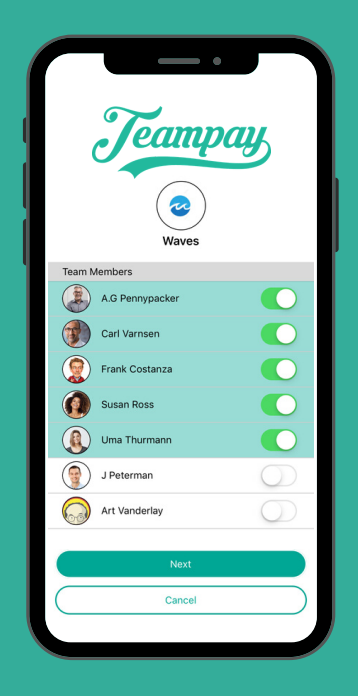

#### Step 5:

Once your team are registered you can start making match day payments

## Learn More

V i s it

w w w .t e a m p a y . c o m . a u

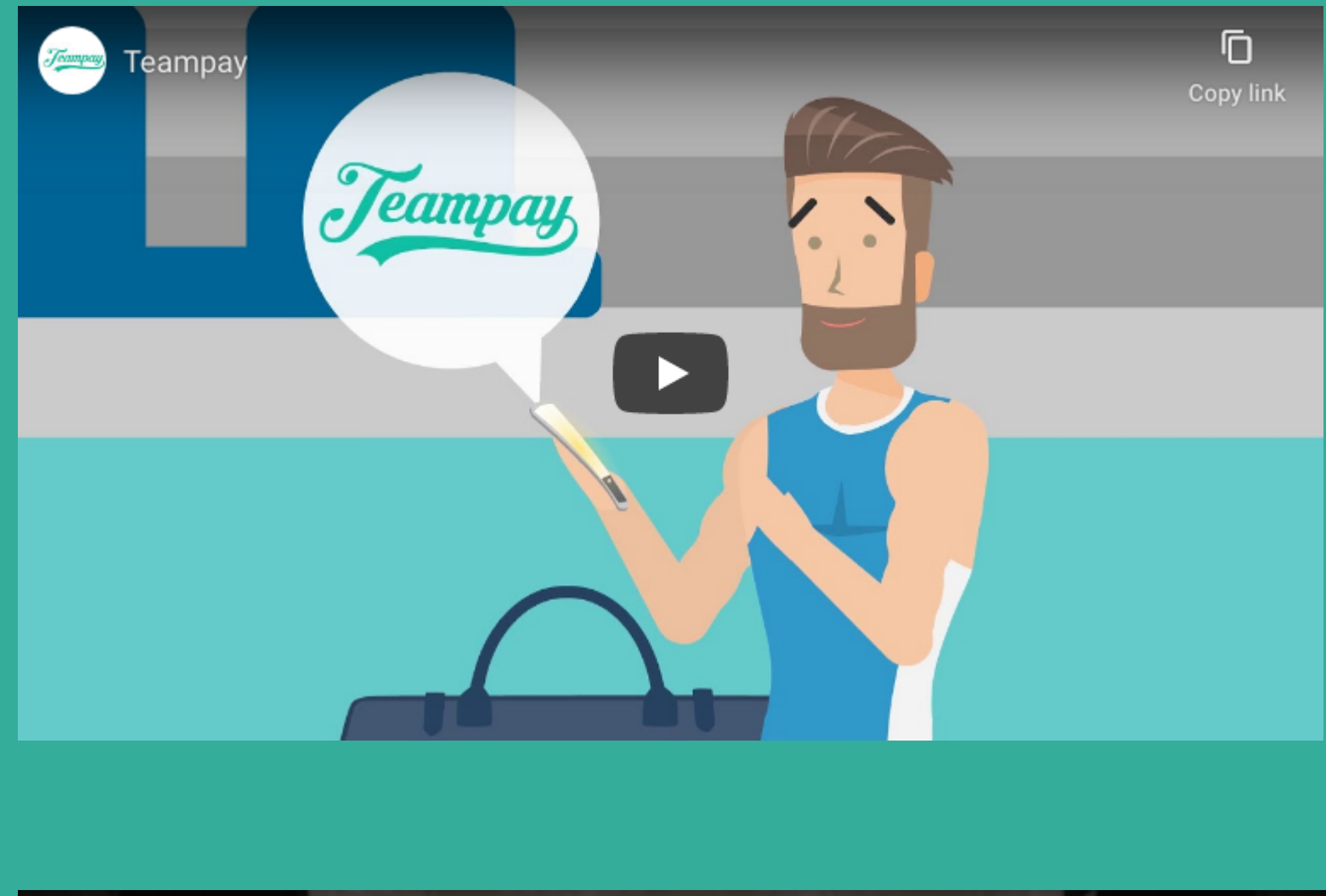

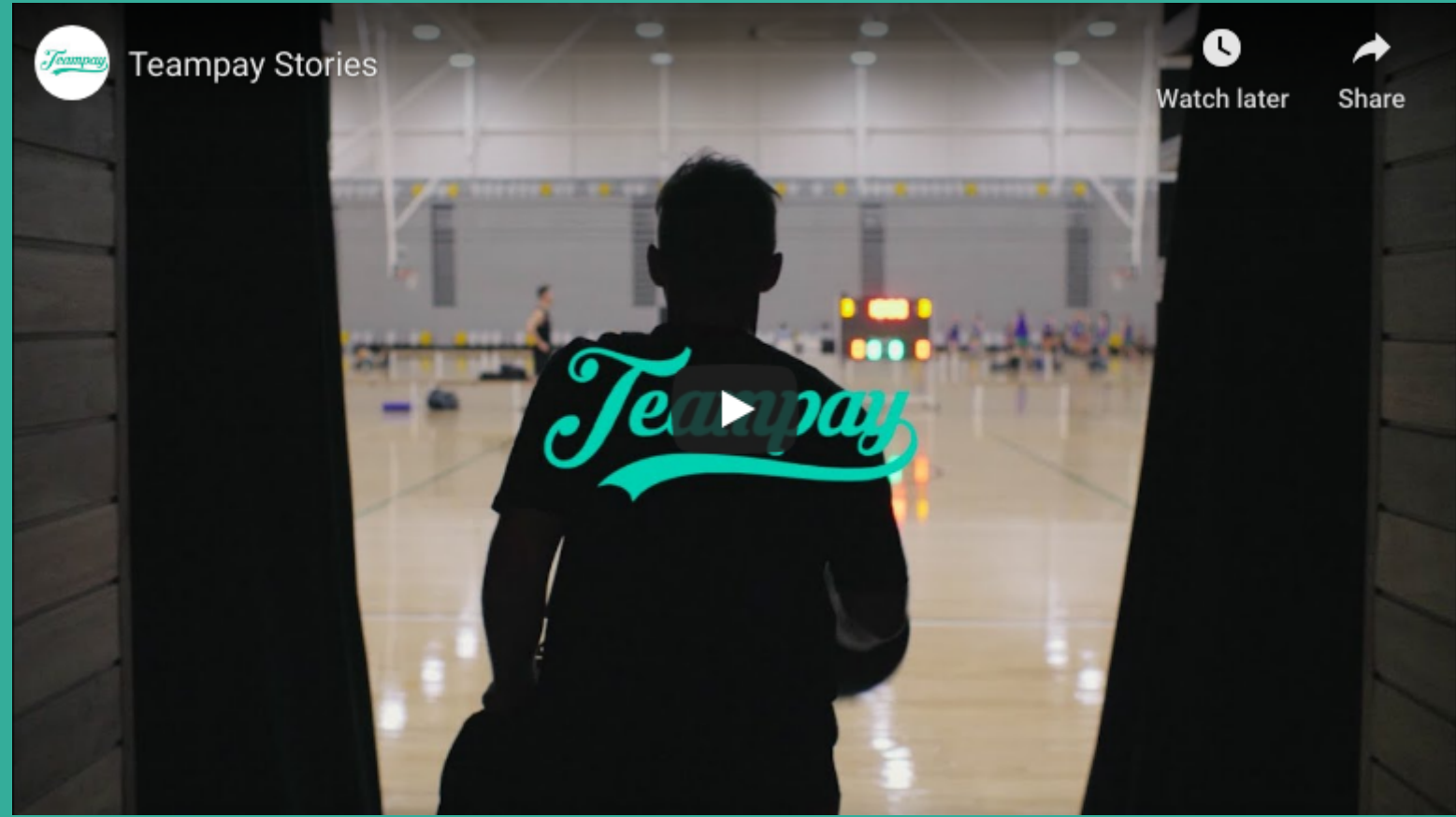

You can visit our website for more information, including videos on how T e a m p a y w o r k s

You'll love our testimonial video from real users on how Teampay has made their match day experience better